# **Instructions – Read First**

The information on this CD is best viewed on an 800 x 600 monitor resolution setting. Access to the Internet may be required to install missing or outdated versions of browser plug-ins.

### **The following topics are contained in this document:**

Minimum System Requirements How To View the CD Sampler Other Items of Interest on this CD Known Problems with the CD Sampler

# **Minimum System Requirements**

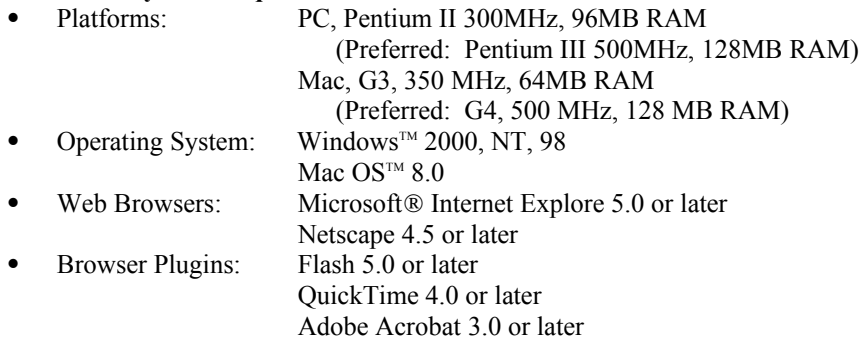

# **How To View the CD Sampler**

- 1. Close all other applications that are running.
- 2. Set your monitor's resolution to 800 x 600.
- 3. Insert the CD.
- 4. CD Sampler will automatically run.
- 5. When the Welcome screen appears, you will have the opportunity to test your browser for the plugins needed to enjoy the CD Sampler. This testing is highly recommended. If a plugin is missing or outdated, you will have the opportunity to install them using the convenient installation links provided. Click on **System Requirements** to view the **Minimum System Requirements** information. Here, click on **TEST BROWSER** to check for the appropriate browser plugins.
- 6. Click on **START** to begin viewing the CD Sampler.
- 7. Click on the topic boxes at the top of the display to view the section of interest to you.
- 8. Click on any thumbnail image to view the movie, document or presentation of your choice.
- 9. To end the CD Sampler, click on the **Exit** button on the bottom right hand corner.

#### **Other Items of Interest on the CD**

The following additions to the CD can be found in the Presentations folder on the CD. All slide presentations require Microsoft ® PowerPoint 97 or greater.

#### **The Big Picture**

- **ISS Family-oriented Overview** (46-slide presentation) to view presentation run Family Overview\ISS\_Family\_Overview.ppt
- **ISS On-Orbit Assembly Sequence** (37-slide presentation) to view presentation run ISS\_Assembly\_Sequence.ppt

#### **Living in the ISS**

**Spaceflight.nasa.gov** (41-slide presentation) – to view presentation run Spaceflight Promo.ppt

#### **Science Education**

- **Technology of Space Suits and Space Walks**
	- **Go for EVA** (resource guide) to view guide run EVA.pdf

### **Known Problems with the CD Sampler**

Interface

On some computers, the browser may open behind the main CD Sampler interface window. Clicking on the browser window will bring it to the foreground.

# Adobe Acrobat Reader

When a PDF is viewed; a browser window and an Adobe Acrobat Reader window may open. This behavior is dependent on the preferences initially set during installation of this plug-in.